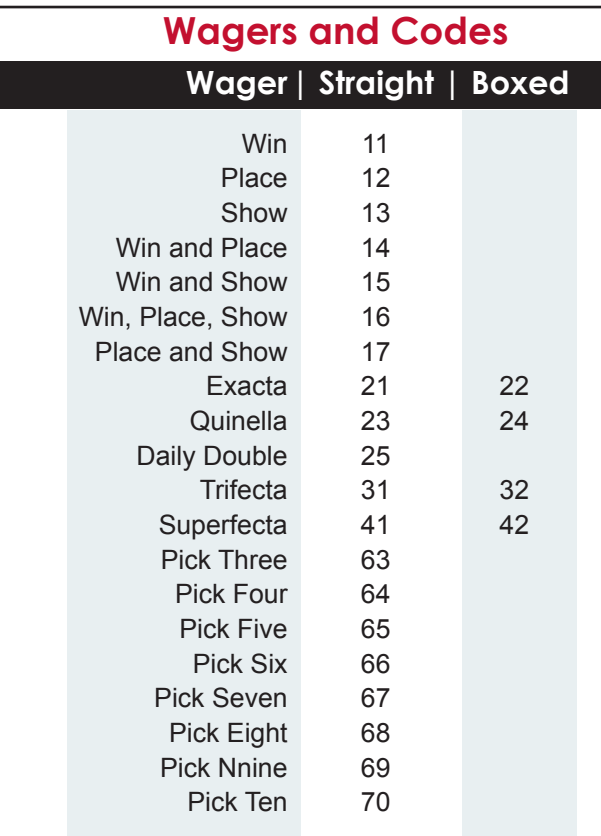

#### **Commands**

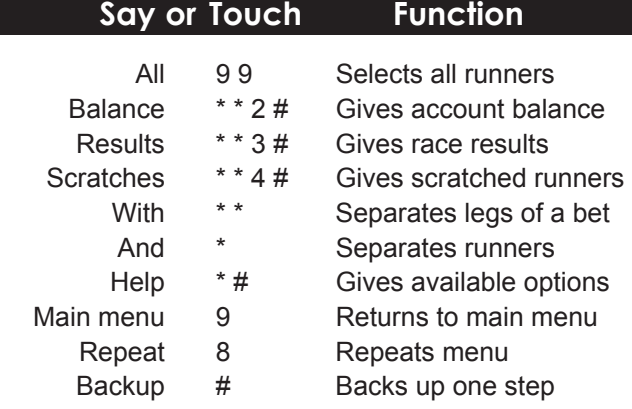

*Phonebet Interactive accepts all tracks and wagers available through Phonebet. (Geographical restrictions may apply.)*

*A complete simulcast schedule and live toteboard are available on our web-site @ www.parxracing.com.*

### **Sample Wagers**

#### **Exacta**

parx racing, Race 2, \$2 Exacta, 5 with the 2,3

Spoken: "parx racing, Race 2, Two Dollar, Exacta, Five with the Two-Three"

Touch-tone: TRACK RACE AMT BET-TYPE RUNNER(S)<br>55# 2# 2# 21# 5\*\*2\*3#  $5.5 \# 2 \# 2 \#$ 

#### **Exacta Box**

parx racing, Race 3, \$2 Exacta Box, 7,10 Spoken: "parx racing, Race 3,

Two Dollar, Exacta Box, Seven, Ten" Touch-tone:

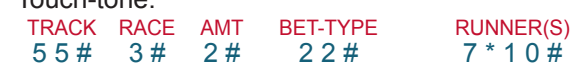

#### **Exacta Wheel**

parx racing, Race 5, \$2 Exacta, 12 with All

Spoken: "parx racing, Race 5, Two Dollar, Exacta, Twelve with All"

#### Touch-tone:

TRACK RACE AMT BET-TYPE RUNNER(S)<br>55# 5# 2# 21# 12\*\*99#  $55#$   $5#$ 

#### **Trifecta Key**

parx racing, Race 4, \$1 Trifecta, 3 with the 5,6 Spoken: "parx racing, Race 4, One Dollar, Trifecta, Three with the Five-Six"

Touch-tone: TRACK RACE AMT BET-TYPE RUNNER(S)  $5.5 \#$  4# 1#  $3.1 \#$   $3 \cdot \cdot 5 \cdot 6 \cdot \cdot 5 \cdot 6 \#$ 

#### **Double**

parx racing, Race 1, \$2 Double, 5, 9 with 2 Spoken: "parx racing, Race 1, Two Dollar, Double, Five-Nine with Two"

Touch-tone: TRACK RACE AMT BET-TYPE RUNNER(S)  $5.5\#$   $1\#$   $2\#$   $2.5\#$   $5*9**2\#$ 

2/11

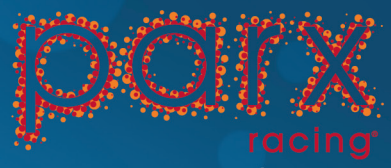

www.parxracing.com

# **Voice & Touch-Tone Telephone** Wagering **User's Guide**

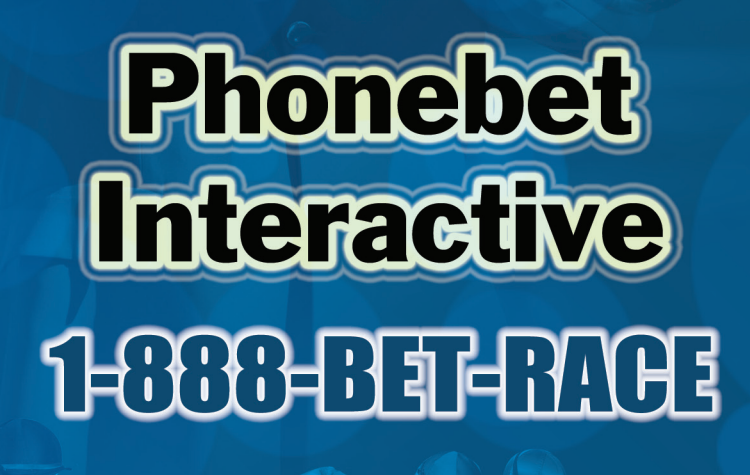

## **Telephone Wagering with Voicebet®**

Welcome to parx racing's Phonebet Interactive, a premier self-service wagering system featuring Voicebet<sup>®</sup>.

Phonebet Interactive is an automated system that allows account holders to use both voice commands and/or touch-tones to access their account, obtain an account balance, place wagers, check race results and get scratched runners.

## **Phonebet interactive is:**

- **FAST** no holding for an operator
- **FREE** no daily service charge
- **EASY** the system prompts you through the call
- **ACCURATE** all wagers are confirmed and recorded

Phonebet Interactive protects the privacy of accounts by requiring guests to provide their account number and pin at the beginning of each call. Once the account is verified, the wagering system states the account balance and begins accepting wagers. Each wager is played back to the customer for confirmation prior to being submitted to the tote system.

Phonebet Interactive is an intelligent learning system. The system provides extended prompts for inexperienced callers who may need additional help using the system, and it uses quick brief prompts for experienced callers. At any time during the call, you may also ask for **"HELP",** to **"START OVER"** or for your **"BALANCE"**.

## **Helpful Hints**

You can use both touch-tone and voice commands during a call. Touch-tone commands are completed by pressing the  $\#$  (the pound key).

You can interrupt with voice or touch-tone commands at any time during your call except during your balance or while your bet is being read back for your verification.

When speaking commands, use simple answers to the questions that are prompted. Voicebet® cannot understand extra sounds like "um", or extra words such as "give me". If you are having trouble you can say **"START OVER"** or **"HELP"** to hear a tutorial.

Voicebet® requires a clear and quiet connection. Cell phones with interference or excessive background noise such as a TV or radio will prevent Voicebet<sup>®</sup> from properly processing your call.

## **Dial 1-888-BET-RACE**

After dialing the toll-free number, you will be asked for your **account #** and **pin**.

(If you **do not** know your pin, contact the Phonebet Business Office)

## **Accessing Your Account**

We recommend using the touch-tone keypad to enter your account number and PIN. Remember to enter # after each.

#### "Welcome to Phonebet's Interactive Account Wagering System, please enter or say your account number"

**Spoken:** "One, Two, Three, Four " (say numbers as single digits) **Touch-tone:** 1, 2, 3, 4, #

#### "Please enter or say your PIN."

**Spoken:** "One, Two, Three, Four" (say numbers as single digits) **Touch-tone:** 1, 2, 3, 4, #

#### "Your balance is: \$\_\_\_\_\_\_\_\_\_\_\_\_\_\_\_\_"

## **Placing Your Wager**

*Your bet is collected in two steps and then confirmed.* 1. Track and Race

2. Amount, Bet Type, Runner(s)

*Example wager* - parx racing, Race 1, \$2 to Win on the 3 "What's the Track and Race #?" **Spoken:** "parx racing, Race 1" **Touch-tone:** 5, 5, #, 1, #

"What's the Amount, Bet Type and Runners?" **Spoken:** "Two dollars to Win on the Three" **Touch-tone:** 2, #, 1, 1, #, 3, #

## **Confirming Your Wager**

"Confirm your bet: parx racing, Race Two, Two Dollars to Win on the Three. Is that correct?" You now have three options... 1. Accept, 2. Repeat, 3. Reject & correct

Spoken: "YES", "REPEAT", or "NO" **Touch-tone:** PRESS 1 to accept the wager PRESS **2** to have the bet read back to you again PRESS **3** to reject and correct the wager

If you say **"YES"** or press 1 to accept the wager, Voicebet® will respond "Okay, Got It!" once the wager has been entered into your account. Wagers are **NOT** valid without this response.

If you say **"NO"** or press 3 to reject a wager, Voicebet® will give you options to correct the part or parts of the wager that are incorrect.

# **Multiple Wagers**

The system will continue to prompt you for additional wagers. "Next wager, or new track and race?"

- To place another wager on the same Track and Race, say or touch-tone the Amount, Bet Type and Runner(s).
- To go to another Track and/or Race, say the Track and Race number. If you are using touch-tone press 2.

You can continue wagering, request your **"BALANCE"**, **"RACE RESULTS"** or **"SCRATCHES"**.

Note: when placing a bet you can say **"HELP"** when prompted for your runner selection and you will get the available runners.

## **Results and Scratches**

For results, say **"RACE RESULTS"** Voicebet® will prompt: "For what Track and Race?" *Example:*

**Say**: "parx racing, Race Four" **Or touch-tone**: 5 5, #, 4, #

You will hear the order of finish, followed by the prices. You may interrupt if you do not need all the prices.

Following the results, you will be prompted for your wager or for more results. Say **"RACE RESULTS"** and you will be prompted again for the Track and Race.

For scratches, say **"SCRATCHED RUNNERS"** Voicebet® will prompt: "For what Track?" *Example:*

**Say:** "parx racing, Race Four" **Or touch-tone:** 5 5, #, 4, #

#### "For what Track?"

- To hear scratches for the entire race card, say or touch-tone only the track name.
- To hear scratches for a specific race, say or touch-tone the track and race number.

## **Ending Your Call**

If you would like your balance before ending your call, say "**BALANCE**" or enter \* \* 2 #.

To end your call, say **"GOODBYE"** or simply hang up.

*All calls are confidentially recorded and safely stored. Always listen carefully to the bet that is being played for your confirmation. The bet that you confirm and that is accepted by the system is your ticket.*